パソコンのメンテナンス(1)

パソコンは、使えば使うほど保存ファイルが増加します。全く意図しなくても、そうなります。 一方、パソコンで扱うファイルの画像・音楽などは随分大きくなっています。当面、外付けHDDで対 処しても、いずれ限界が来ます。

順不動ですが、チリが積もって山になる例えに従い、快適な動作を維持する処方を考えましょう。

1.「C」ドライブの空き容量チェック

 ハードディスクは、パソコンのデータ等を保存する場所ですが、一般にCドライブとDドライブに 分割されています。

画像やその他のデータ類も、「マイドキュメント」とか「マイピクチャ」に保存されるよう、初期 設定で指定されています。

これらの設定を変更しないまま、パソコンを使用していると、部屋の中に荷物が増えすぎて身動き ができないような環境が、パソコンに発生します。

「スタート」ボタン→「マイコンピュータ」→「Cドライブ」右クリック→「プロパティ」

右図 空領域が30%以下になると注意要

Cドライブには、Windows のシステムや、アプリ ケーションの実行ファイルも保存されている。 また、プログラムが動作するとき作業用のファイル を一時的に保存するため、見た目を超えて空き容量 は小さくなる。

2.ディスクのクリーンアップ 「ディスクのクリーンアップ」を実行する。 削除できるファイルと、現在ディスクを占用して いるディスクサイズが表示される。 削除したい項目に、チェックをいれ「OK」ボタン を押す。

 ディスクのクリーンアップで対象となる項目 ダウンロードされたプログラムファイル 削除してよい

#### Temporay Internet Files

インターネット回線が高速なら削除してよい

## オフライン Web ページ

「このページをオフラインで使用する」と設定した 「お気に入り」のデータ。削除してよい。

#### ごみ箱

誤って削除した場合に備えて保存している。皆さん、どうします?

# 一時ファイル

削除してよい

一時オンラインファイル

削除してよい

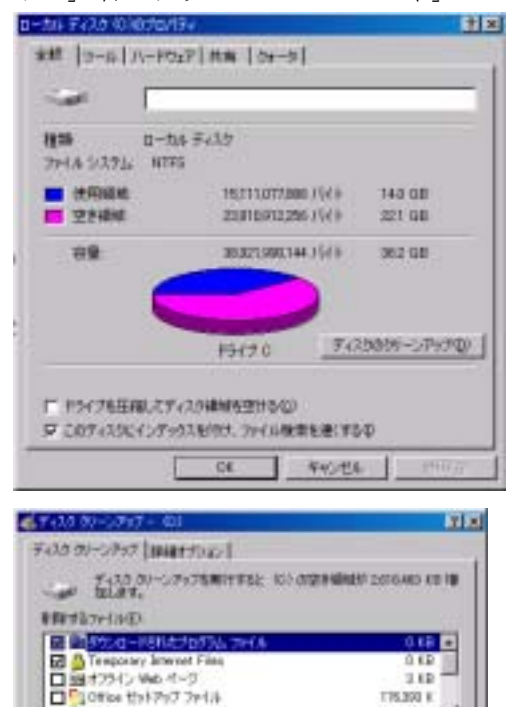

ー<br>- コントロールや Jose アプレットです。これが、ハード<br>Kuchd Prairen Films フォルタビザ、これが、トード<br>Kuchd Prairen Films フォルタビー 特別コントロミリま

**PERCAR** 

**NUTSTOSIMIGE** 

**TRUSH K** 

ファミルの表示な

excess

 $\overline{\mathbf{u}}$ 

was rushed

**Darris** 

### 3.「ごみ箱」の保管容量サイズ変更

 ごみ箱のデーダ削除に自信がない場合、せめて容量の縮小は行いたい。 「ごみ箱」のサイズは、初期値で各ドライブの10%に設定されている。 「ごみ箱」右クリック→「プロパティ」→「オプション」タブ

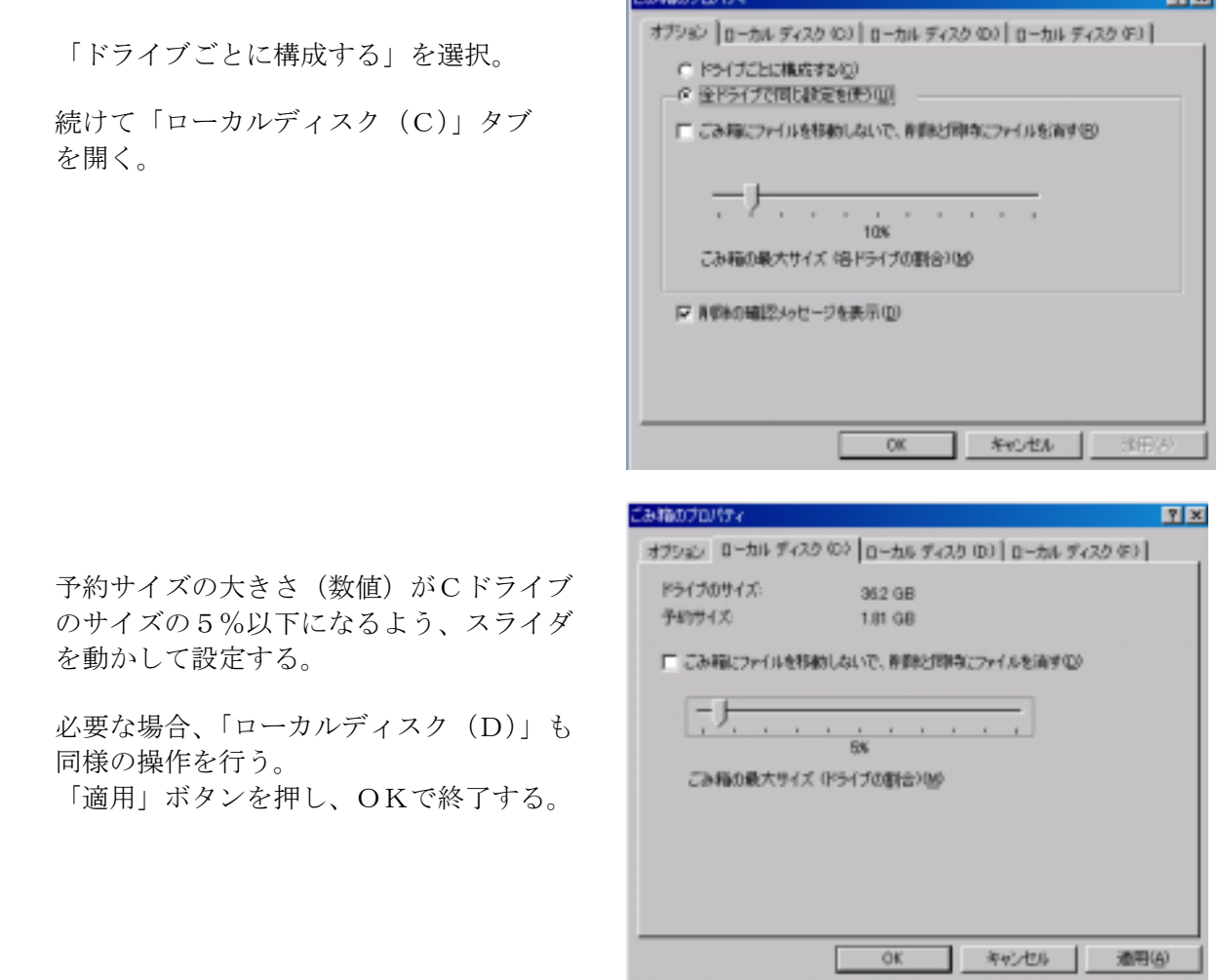

 $\overline{\phantom{a}}$ 

4.「マイドキュメント」を「D」ドライブに移動する。

 デジタルカメラの付属ソフトをインストールすると、画像の保存では自動的に「Cドライブ」の 「マイドキュメント」にある「マイピクチャ」に保存しようとする。

 そのため、「Dドライブ」に専用フォルダを設定し、カメラやディスクから手動で保存の作業を行 っている。

「マイドキュメント」が「D」ドライブにあれば、面倒な作業も省略されCドライブの負担も軽減 される。

 1)「Dドライブ」に「マイドキュメント」という名前のフォルダを作る。 「マイコンピュータ」→「Dドライブ」Wクリック→「開かれた画面の何も無い場所」右クリ ック→「新規作成」→「フォルダ」→「新しいフォルダ」に「マイドキュメント」と入力。 Dドライブの画面を閉じる。

- 2)「スタート」ボタン→「マイドキュメント」右クリック→ 「プロパティ」
- 3)「ターゲット」タブで「移動」をクリック。
- 4)移動先の選択画面が表示される。
- 5)「マイコンピュータ」→「Dドライブ」をたどり 作成した「マイドキュメント」を選択。 OKボタンを押す。 「マイドキュメントのプロパティ」に戻る。 OKボタンを押す。

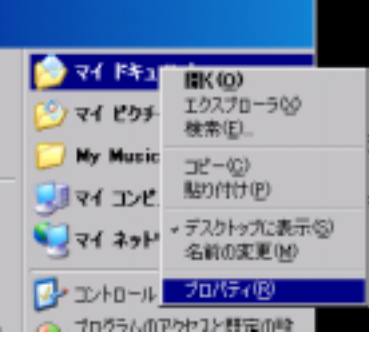

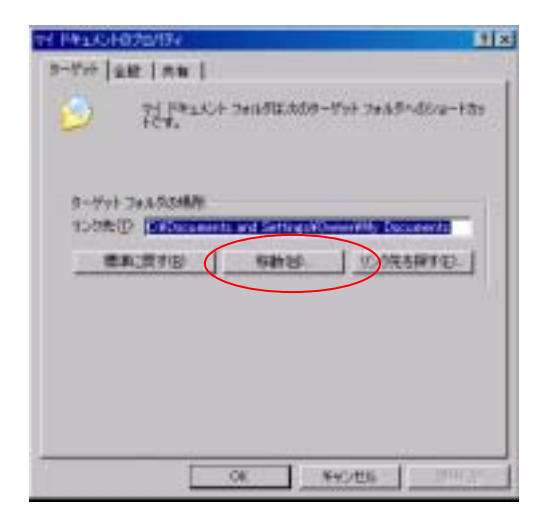

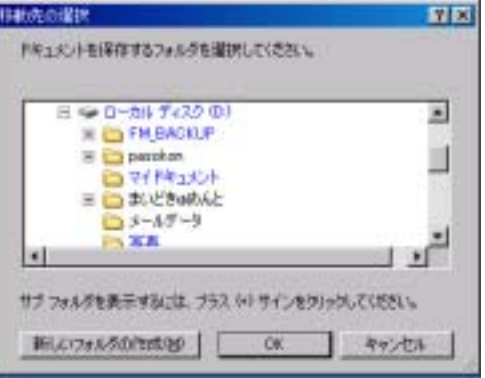

 6)「ドキュメントの移動」画面が表示される。 「はい」を選択。 「Cドライブのマイドキュメント」のデータが 「Dドライブのマイドキュメント」に移動する。 以降の、「マイドキュメント」に保存されるデータ は、「Dドライブ」になる。

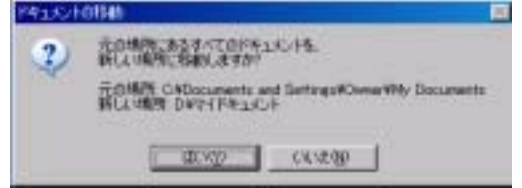

5.使用頻度の低いアプリケーション 「コントロールパネル」→「プログラムの追加と削除」を開く。 コンピュータにインストールされているアプリケーションが表示される。 プログラムの名前・サイズはそのプログラムが占有している容量・使用頻度は起動の頻度 最終使用日は、前回使用した日付。

削除する目安にして、不要なプログラムは「変更と削除」を実行しましょう。

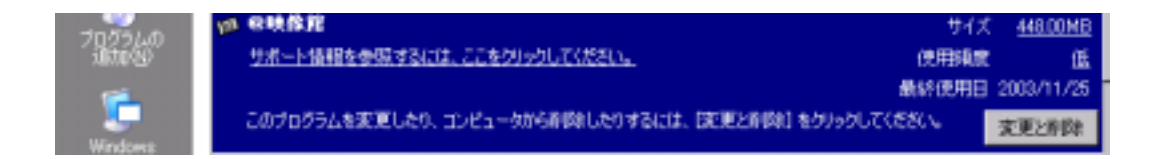